# Guía de aplicación Exámenes extraordinarios 2020

**¡Hola!** Ya concluiste con el registro de tus exámenes extraordinarios, ahora es importante que revises la siguiente información, para que estés preparado y, cuando hagas tu examen, lo realices sin contratiempos.

## Recomendaciones generales

- 1. Es importante que sepas que los exámenes no se pueden realizar en celular o tablet.
- 2. No puedes tener abierta tu sesión al mismo tiempo en dos computadoras.
- 3. Es necesario que cuentes con conexión a internet, además de tener el navegador web **Google Chrome** o **Firefox.**

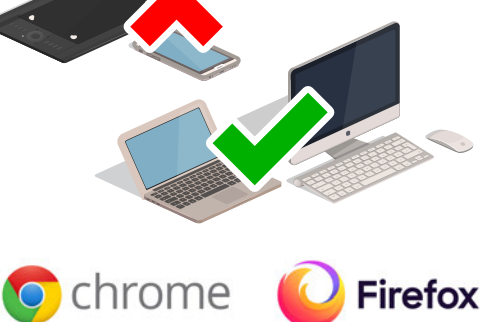

### Durante tu examen

- 1. Entra a la sesión con tiempo.
- 2. Tal como lo hiciste antes, ingresa al sitio **ex.zaragoza.unam.mx** y escribe tu número de cuenta como nombre usuario y tu contraseña con la que te inscribiste a los exámenes extraordinarios.
- 3. En la plataforma sólo te aparecerán los exámenes que registraste en el botón: **MIS CURSOS**.
- 4. El sistema te dará acceso al examen en los horarios establecidos. Es importante que consideres que el examen estará abierto en el

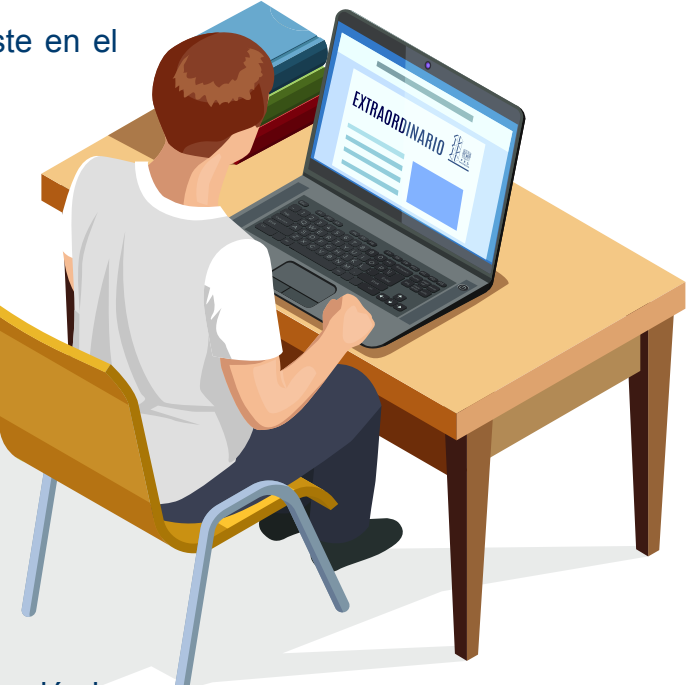

1. Consulta la fecha y hora de tu o tus exámenes en esta liga: **http://escolares.zaragoza.unam.mx/extraordinarios**

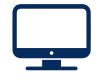

2. Esperar el correo informando que ya puedes acceder al sitio donde será el examen, una vez recibido accede para verificar que no hay problemas.

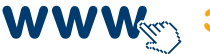

WWW<sub>SSS</sub> 3. Para ingresar a tu examen extraordinario ingresa al sitio: **ex.zaragoza.unam.mx** 

horario estipulado. Si por alguna razón tú entras después de la hora, sólo tendrás el tiempo que resta. El examen se cerrará automáticamente cuando concluya el tiempo asignado, por ello te recomendamos que entres puntualmente a la plataforma.

- 5. Por seguridad, se deshabilitará el botón derecho de tu mouse, así como las teclas de funciones Control V y Control C.
- 6. Finalmente, te recordamos que sólo puedes tener una sesión abierta.
- 7. Consulta tus resultados a partir del 10 de diciembre en tu historial académico en el sitio **www.dgae-siae.unam.mx**

#### Previo a tu examen

**Para evitar contratiempos durante la aplicación del examen extraordinario, por la trascendía del mismo, es necesario que realices al menos uno o dos días antes lo siguiente:**

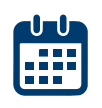

- 4. El nombre de usuario es tu número de cuenta y la contraseña es la que usaste para la inscripción del examen extraordinario.
- 5. En la plataforma tendrás acceso únicamente a los exámenes a los que te hayas inscrito en el sistema de inscripciones de Administración Escolar.

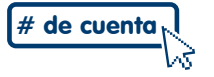

UNIVERSIDAD NACIONAL AUTÓNOMA DE MÉXICO FACULTAD DE ESTUDIOS SUPERIORES ZARAGOZA

## Recuerda, te cuidas tú, nos cuidamos todos

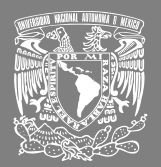

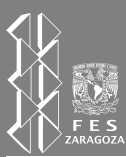

 $\bm{i}$ Todos nos  $\bm{i}$ Esnos<br>Avidamoz<sub>en</sub> FES Zaragoza**!** 

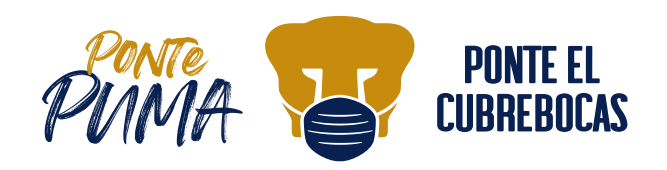